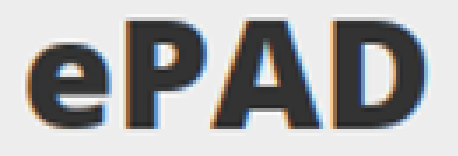

### Controladoria-Geral da União

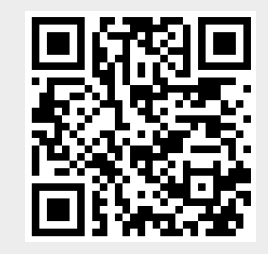

https://treinaepad.cgu.gov.br/

Maio/2020

# Finalidade do treinamento e do piloto

#### $e$ P $AD$

Controladoria-Geral da União

### **Treinamento**

 Apresentar o módulo e principais funcionalidades dosistema para o Juízo de Admissibilidade (IPS)18/05/2020 – Turma piloto – de 15h às 17h 20/05/2020 – Reforço e Dúvidas– de 15h às 17h

### Do piloto

 Em ambiente de treinamento**Testar** 

- módulo Juízo de Admissibilidade
- perfil Analista de Juízo
- Exportação da Nota Técnica de Juízo de Admissibilidade

Identificar

- Erros
- Pontos para melhoria

# Quais são as diferenças do ePAD para o CGUPAD?

#### $e$ P $AD$

•

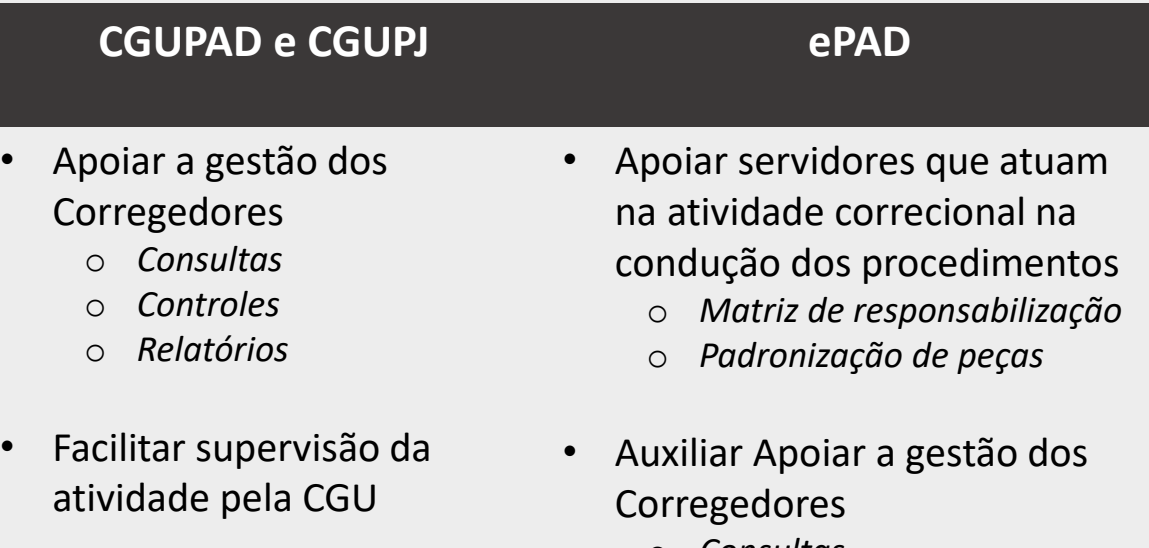

- o *Consultas*
- o *Controles*
- o *Relatórios*
- • Facilitar supervisão da atividade pela CGU

# Quais são as diferenças do ePAD para o CGUPAD?

#### $e$ P $AD$

Controladoria-Geral da União

### • consultar e cadastrar informações relacionadas a:

- $\checkmark$ Objeto a ser apurado
- ✓ Procedimentos Correcionais
- ✓ Fundamentações
- ✓ Fatos
- ✓ Agentes
- ✓ Comissões
- ✓ Condutas
- ✓ Evidências
- ✓ Dispositivos violados (enquadramentos)
- ✓ Entendimentos
- **V** Prescrições
- $\checkmark$ Recomendações
- <del>✓</del> Encaminhamentos
- **V** Conclusões quanto a inocência ou responsabilização do servidor
- **V** Julgamentos
- <del>✓</del> Encaminhamentos
- ← Eventos relacionados aos processos e agentes
- **√** Corregedoria Responsável
- gerar peças predefinidas a partir das informações estruturadas,

bem como exportar (SEI e Word)

- exportar informações (CGU-PAD/**PJ** e <mark>e-Aud</mark>)
- anexar arquivos externos

# ePAD

### Controladoria-Geral da União

### *Visão Geral*

<sup>A</sup> finalidade do e-Pad <sup>é</sup> facilitar, otimizar <sup>e</sup> padronizar <sup>o</sup> trabalho das comissões <sup>e</sup> das autoridades instauradoras <sup>e</sup> julgadoras nos procedimentos correcionais.

Para isso, <sup>o</sup> referido sistema permite aos usuários <sup>a</sup> geração de peças dos procedimentos <sup>a</sup> partir de informações estruturadas do procedimento correcional, inclusive em relação aos fatos, agentes, comissões.

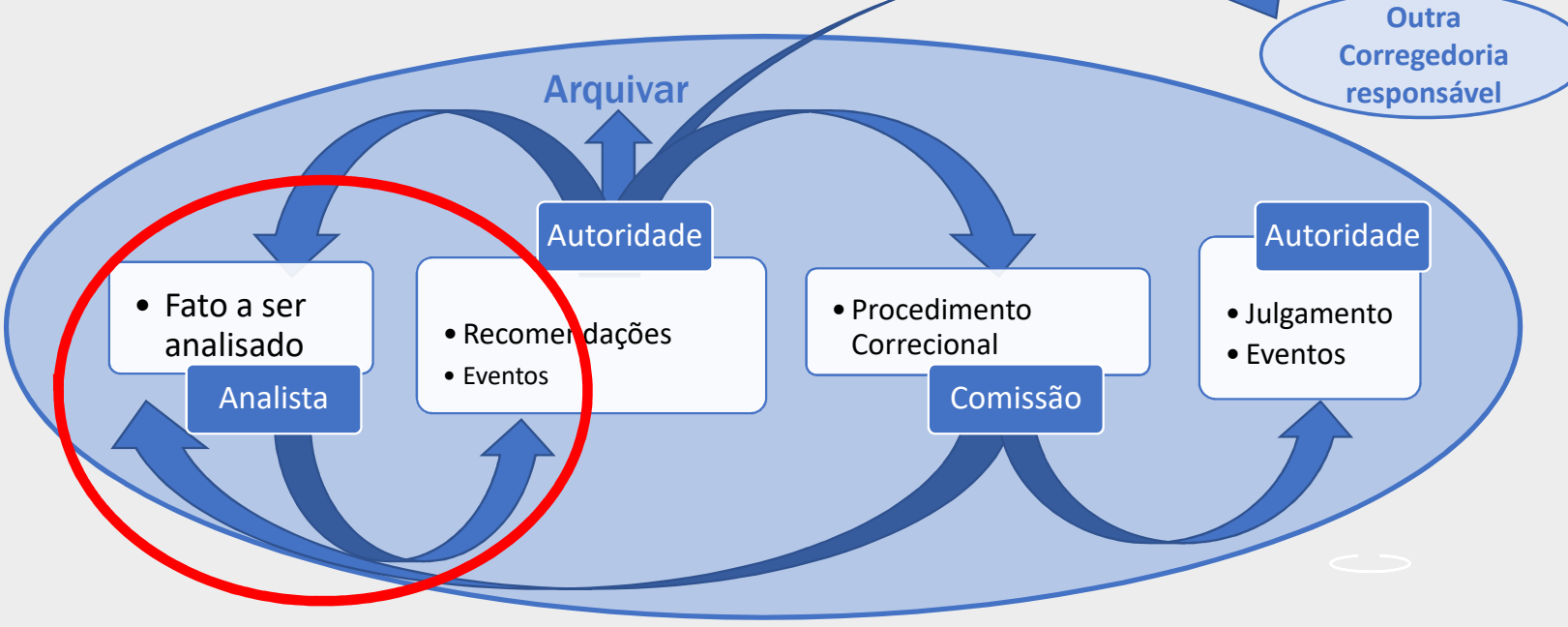

# ePAD

#### Controladoria-Geral da União

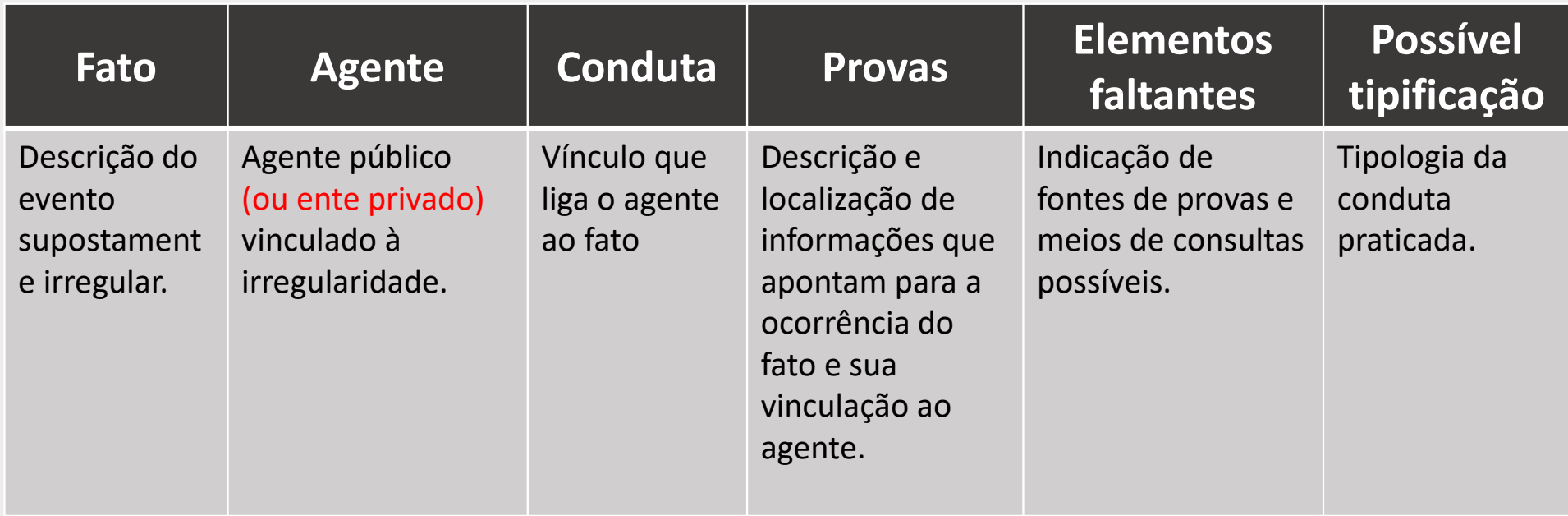

Treinamento PAD in Live – Juízo de Admissibilidade (Youtube)

# Por que devo<br>usar o ePAD?

### ePAD

Controladoria-Geral da União

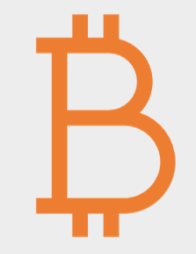

É feito para o dia-a-dia dos analistas de juízos de admissibilidade, autoridades instauradoras e julgadoras e membros de comissão de corregedoria responsável

Para sistematizar as atividades relacionadas aos procedimentos administrativos correcionais por meio da utilização de matriz de responsabilização e, além disso, permitir a geração de peças necessárias à condução de um procedimento disciplinar.

### Como acesso o ePAD?

#### Controladoria-Geral da União quinta-feira, 12/03 gov.br Acesse sua Conta **CPF** Este Login garante a identificação Digite somente números de cada cidadão que acessa os serviços digitais do governo. Senha  $\bullet$ Digite sua senha de 8 a 11 dígitos Esqueceu a senha? Código de Verificação  $% = 1.001$ Entrar

Ambiente de Treinamento - https://treinaepad.cgu.gov.br/

Ambiente Oficial - <u>http://epad.cgu.gov.br</u>

ePAD

# Como acesso o ePAD?

#### ePAD Controladoria-Geral da União

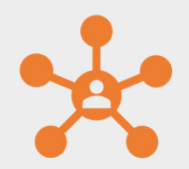

#### **Cada um dos usuários do sistema pode:**

Possuir um ou mais perfis associadosEstar associado a uma ou mais corregedorias responsáveis

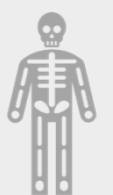

#### **Perfis do ePAD:**

ePAD – Analisa de Juízo de Admissibilidade ePAD – MembroePAD – Autoridade ePAD – Consulta ePAD – Administrador

### Como atuo em um juízo de admissibilidade?

#### ePAD Controladoria-Geral da União

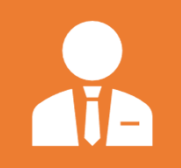

Os usuários precisam do <mark>perfil de</mark> "Analista de juízo de admissibilidade" e/ou "Autoridade".

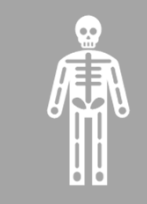

O juízo de admissibilidade pode:

Ser criado diretamente no ePADSer obtido do CGU-PAD para tratamento no ePAD.

# Como vejo os juízo de admissibilidade da minha corregedoria?

#### $\frac{1}{2}$  > Juizos O Sessão: 50.34 minutos  $\bullet$  $+$  Novo Juizo  $\alpha$ Filtros Configurar **Busca textu Gerenciar Us** Buscar

O que posso fazer com os juízos de admissibilidade da minha corregedoria?

#### $e$ P $AD$ Controladoria-Geral da União

" C C

### **Funcionalidades**

Fazer buscas sobre os juízos de admissibilidade da corregedoria

Acessar um juízo de admissibilidade específico

A partir de um processo a instaurar cadastrado no CGU-PAD, que esteja na fase "Aguardando análise", criar juízo de admissibilidade

Criar juízo de admissibilidadediretamente no ePAD

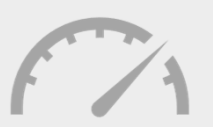

### Situações dos juízos

Aguardando análise (CGU-PAD)Em andamentoConcluído

## Como é a nota técnica gerada para um juízo de admissibilidade?

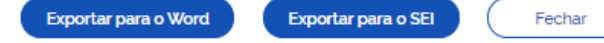

#### **RELATÓRIO**

#### Trata-se de denúncia recebida sobre irregularidade no uso de passagens e diárias.

O escopo dessa análise limita-se a verificar a possibilidade ou não de instauração de procedimento disciplinar em face do(s) servidor(es) FERREIRA OLIVEIRA CÍCERO MATHEUS em razão do(s) seguinte(s) fato(s):

IRREGULARIDADES NA PRESTAÇÃO DE CONTAS DE PASSAGENS E DIÁRIAS

NOTA TÉCNICA

Em auditoria realizada em 2019, foi identificada a utilização sem justificativa legal e ausência de prestação de contas de passagens e diárias no período de 01/01/2019 até 31/01/2019.

Até o momento foi/foram identificado(s) o(s) seguinte(s) agente(s) relacionado(s) ao fato:

· FERREIRA OLIVEIRA CÍCERO MATHEUS (28474583799)

Do fato acima, depreende-se que o(s) agente(s) abaixo supostamente tiveram a(s) seguinte(s) conduta(s):

#### FERREIRA OLIVEIRA CÍCERO MATHEUS

Ausência na prestação de contas - Concluiu-se que o investigado realizou sucessivas viagens para o seu estado de origem, custeadas pela Administração Pública, sem as devidas prestações de contas que comprovassem a relação Regimento Interno da Instituição.

Para essa conduta, recomenda-se "Instauração de processo administrativo disciplinar (PAD)" considerando o possível enquadramento no(a):

· 8112-116-IX - Conduta incompativel com a moralidade administrativa

#### PRESCRIÇÃO

As condutas mencionadas nessa análise chegaram ao conhecimento do(a) Advocacia-Geral da União em 01/02/2019, assim as datas das possíveis prescrições para instauração são:

- · Data de prescrição de advertência: 31/07/2019
- Data de prescrição de suspensão: 01/02/2021
- Data de prescrição de penalidades capitais: 01/02/2024

#### **CONCLUSÃO**

Em face do exposto, remetam-se os autos à autoridade, com as propostas de recomendação conforme já explicitado. Em face do exposto, recomenda-se encaminhamento para ...

# Como é a matriz de responsabilizaçãogerada para um juízo de admissibilidade?

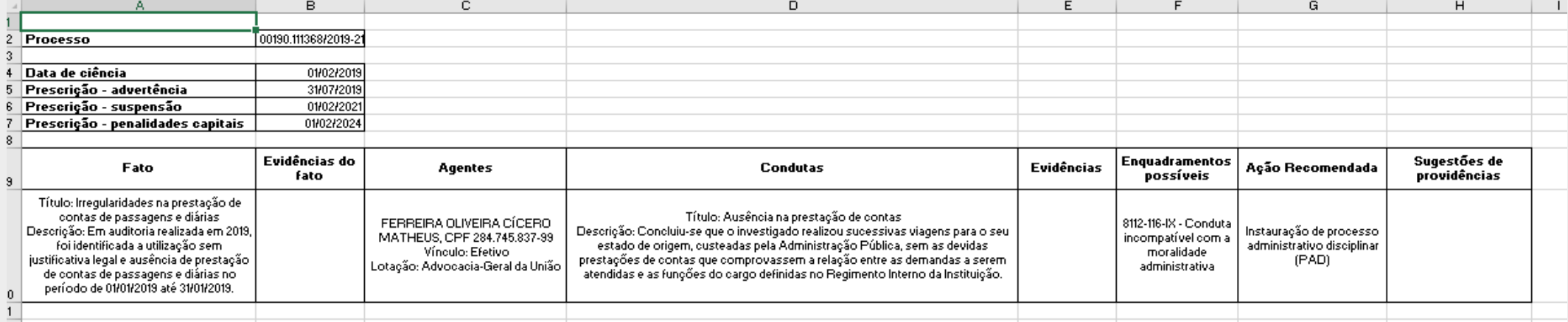

## Como começo a elaborar um juízo de admissibidade?

#### ePAD

Controladoria-Geral da União

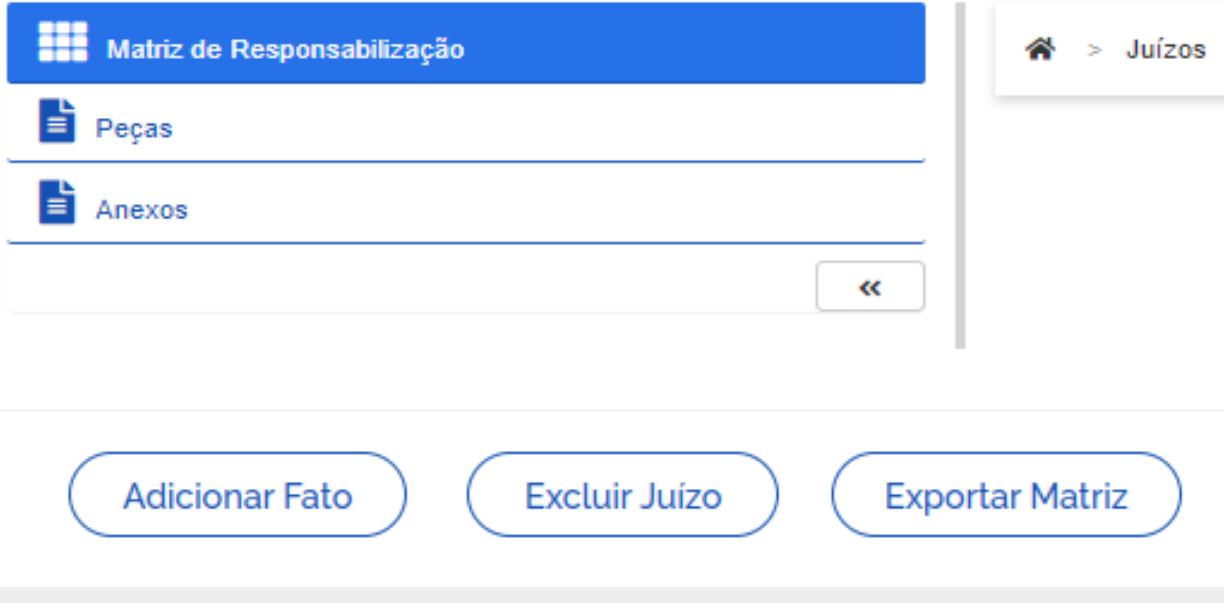

Como o juízo de admissibilidade é estruturado (matriz de responsabilização)?

Identificar a demanda da suposta infração correcional

Identificar separadamente os fatos (materialidade) relativos à demanda

Para cada fato, sendo possível, deve ser identificado um ou mais agentes envolvidos

Para cada agente envolvido, deve ser identificada uma ou mais condutas (autoria) irregulares com a respectivo enquadramento e, a partir disso, a sugestão derecomendação

## Como o juízo de admissibilidade é estruturado?

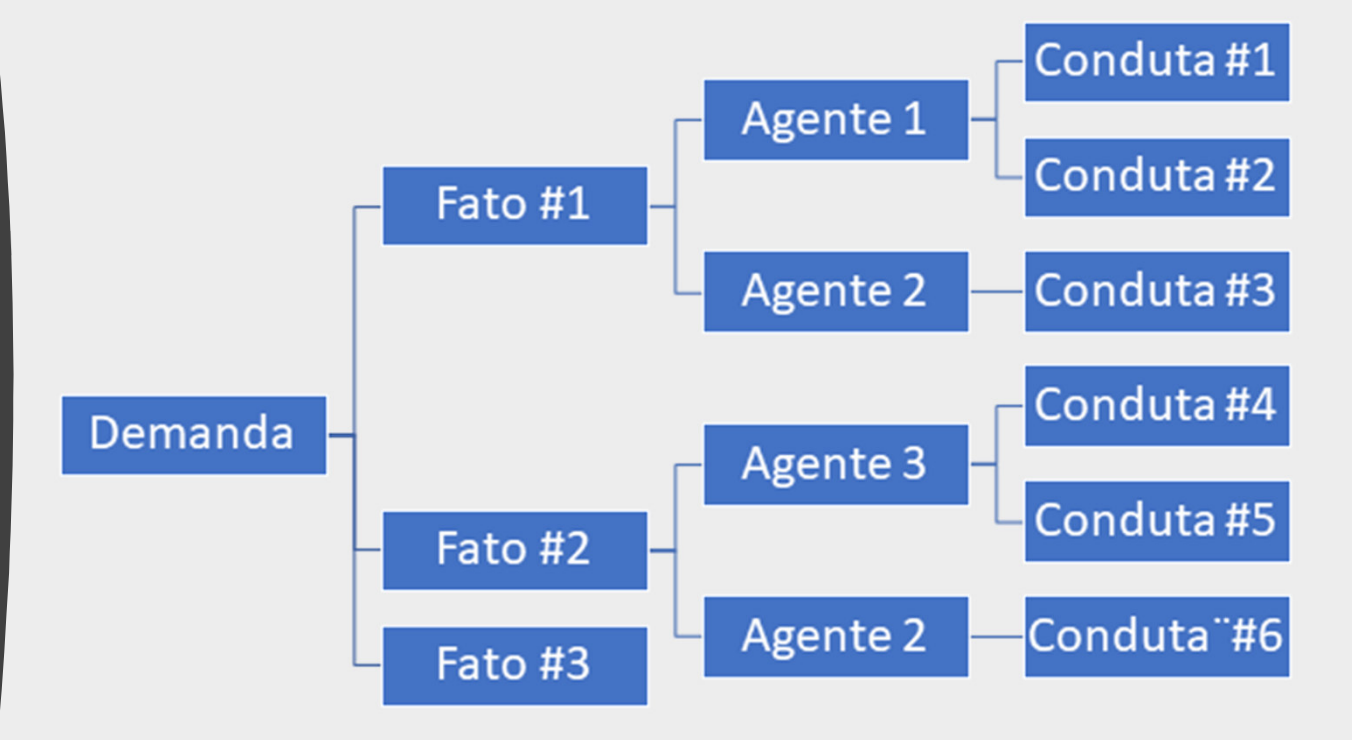

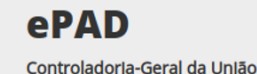

#### $e$ P $AD$

- Atividade 1
	- Criar novo juízo de admissibilidade
	- Cadastrar uma demanda de suposta de irregularidade com as seguintes características:
		- Objeto para apuração: Trata-se de denúncia recebida sobre irregularidade no uso de passagens e diárias.
	- Verificar o CGU-PAD

#### $e$ P $AD$

Controladoria-Geral da União

### • Atividade 2

- Adicionar fato com as seguintes características
	- Título do fato: Irregularidades na prestação de contas de passagens e diárias
	- Descrição do fato: Em auditoria realizada em 2019, foi identificada a utilização sem justificativa legal e ausência de prestação de contas de passagens e diárias no período de 01/01/2019 até 31/01/2019.
	- Indicar que possui agente

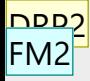

#### $e$ P $AD$

- Atividade 3
	- Adicionar agente com as seguintes<br>características
		- Título do conduta: Ausência na prestação de contas
		- Deccr investigado realizou sucessivas viagens para o<br>seu estado de origem, custeadas pela<br>Administração Pública, sem as devidas<br>prestações de contas que comprovassem a<br>relação entre as demandas a serem atendidas e<br>as funções do
		- · Título da evidência 1: PCDP 00001/19 Ref. a viagem no território nacional de 01/01/2019 a 31/01/2019
		- Daccricão e de XXXXXX dia XX (XXXXX) para visitação de obra<br>no município de XXXXXXXX no dia XX (XXXXX),<br>em veículo próprio, impossibilitando comprovar<br>o efetivo cumprimento da demanda. Retorno<br>para XXXXX dia XX (XXXXXXXX)

**DRP2** Ainda não é o momento, mas será que devemos trazer informações pessoais em campos de descrição? Imagino que será uma boa prática tentar não trazer qualquer informação pessoal nesses campos. Lógico que em alguns casos isso será bem complicado, mas temos que tentar.

Daniel Rodrigues Pelles; 18/03/2020

**FM2** Retirei o nome do exemplo. Fabiano Gusmao Mello; 24/03/2020

#### ePAD

- Atividade 4
	- Exportar matriz

#### ePAD

- Atividade 5
	- Gerar nota técnica
	- Exportar para o editor de texto e para o SEI

#### ePAD

- Atividade 6
	- Criar arquivo de exemplo no word
	- Criar arquivo de exemplo no excel
	- Adicionar os arquivos como anexos do juízo de admissibilidade

#### ePAD

- Atividade 7
	- Adicionar novo agente ao fato com duas condutas
	- Adicionar fato sem agente associado
	- Gerar matriz
	- Exportar nota técnica para editor de texto

#### ePAD

- Atividade 8
	- Concluir o juízo de admissibilidade
	- Verificar o CGU-PAD

Roteiro básico para a geração de um juízo de admissibilidade  $e$ P $AD$ Controladorla-Geral da União

- Criar juízo de admissibilidade
- Incluir no mínimo um fato
- Se houver agente, incluir no fato correspondente
- Gerar a peça Nota Técnica
- Concluir o juízo de admissibilidade

Campos utilizados para a geração da peça Nota Técnica

#### $e$ P $AD$

- Número do processo
- Data de ciência
- Data da prescrição para o caso de advertência
- Data da prescrição para o caso de suspensão
- Data da prescrição para o caso de penalidades •capitais
- Fatos
- Evidências relacionadas a cada fato
- Agentes relacionados a cada fato
- Condutas relacionadas a cada agente
- Evidências relacionadas a cada conduta
- Enquadramentos possíveis relacionados a cada conduta $\bullet$
- Ação recomendada relacionada a cada conduta

### Exercício proposto #1

- Elaborar juízo de admissibilidade no ePAD
	- Um fato sem agente
	- Um fato com dois agentes
	- Um fato com um agente, sendo que ele já foi associado ao fato anterior
	- Incluir anexos
	- Gerar matriz
	- Gerar a Nota Técnica
	- Concluir o juízo de admissibilidade
	- Verificar o registro no CGU-PAD

### Exercício proposto #2

- Elaborar juízo de admissibilidade a partir de um processo a instaurar do CGU-PAD
	- Um fato sem agente
	- Um fato com dois agentes
	- Um fato com um agente, sendo que ele já foi associado ao fato anterior
	- Incluir anexos
	- Gerar matriz
	- Gerar a Nota Técnica
	- Concluir o juízo de admissibilidade
	- Verificar o registro no CGU-PAD

# Dúvidas?

# ePAD

Controladoria-Geral da União

A CGMC conta com sua colaboração

- na homologação do ePAD
- na revisão do Manual do sistema
- na construção de Manual, FAQ ou Orientações de "Boas práticas de como preencher os campos do ePAD"
- na disseminação de conhecimento de como usar o ePAD

### **Próximo encontro no dia 20/05**

# **Obrigado por participardo treinamento!!!**

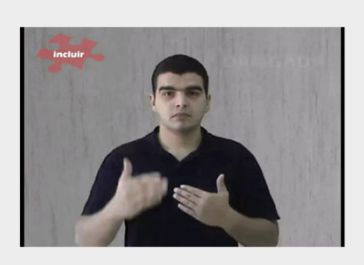